RSS 2.8.13 resend

**Subject:** RSS 2.8.13 resend **From:** Jim Sky <radiosky@radiosky.com> **Date:** 03/28/2016 17:17 **To:** Richard Flagg <rf@hawaii.rr.com>, Wes Greenman <jupgazer@windstream.net>, Francisco Reyes <reyes@astro.ufl.edu>, Baptiste Cecconi <baptiste.cecconi@obspm.fr>, "Whitham D. Reeve" <whit@reeve.com>, Dave Typinski <davetyp@typnet.net>, Jim Brown <starmanjb@gmail.com>, Andrew Mount <capeorion@gmail.com>, Jim Thieman <james.r.thieman@nasa.gov>, Chuck Higgins <chiggins@mtsu.edu>, "Fung, Shing F. (GSFC-6730)" <shing.f.fung@nasa.gov>, Thomas Ashcraft <ashcraft@heliotown.com>

My mail client was messed up and I am not sure this went out to everyone, so please forgive the re-send.

Lots of changes so lots of chances for something to go wrong, but I appreciate any help I can get debugging. Looks good to me after many hours of testing.

Version 2.8.13

Unlinked Normalization function from Color Offset function. Previously, when you clicked on the Color Offset control, the normalization would be erased and a fixed offset applied instead. You may now use Normailzation (CTRL+N) and also apply a Color Offset. When normalizing, the Color Offset is set to zero but the Color Gain is unaffected.

Live normalization now toggles with CTRL+N or clicking Color / Normalization.

When Normalization is in effect a Green N appears between the upper spectrum and the control area.

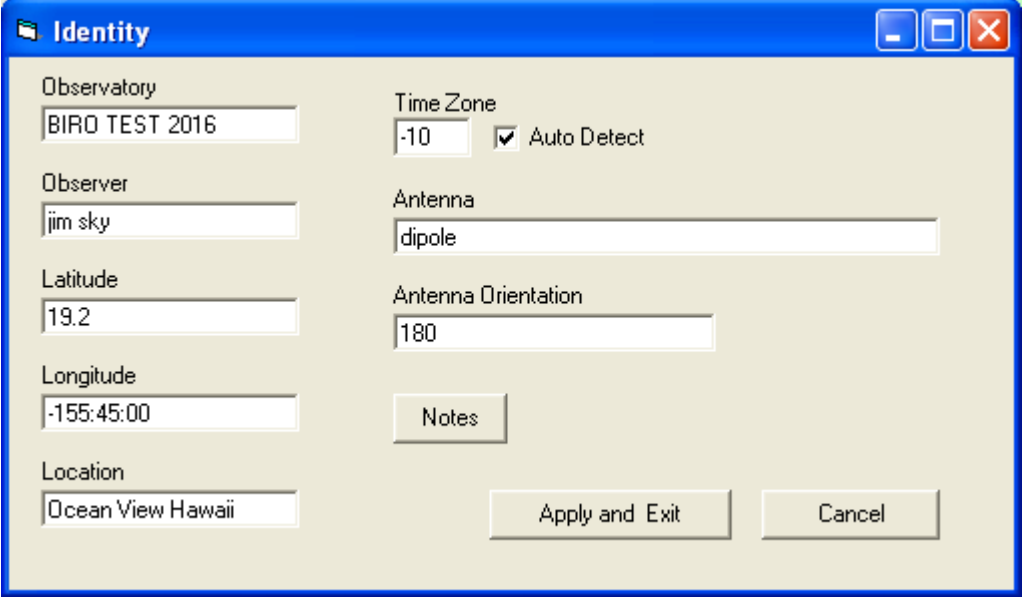

I have fixed the right click menu *Normalize to Scan* and *Normalize to these*

*10 Scans* functions. These are how you normalize when viewing a file.

Clicking the Identity menu Item now brings up a window with the identity parameters displayed as a form. This allows much easier editing

 There is now a Detect Time Zone option. This should eliminate having  $t \circ$ manually change the time zone when DST changes occur. This option is found in the new Identity parameters window. Many convenience changes to Correction File operation. - When a correction file is available a small C appears between the upper spectrum and the control area. - When the C has a green background the correction file is being used to display the data otherwise it is the same color as the window. - You can now toggle Use Correction File with CTRL+C. - Correction Files are saved within the header of newly saved files. - Correction Files are transmitted by servers and captured by clients. - In Client Mode, Normalization and Correction Files act exclusive of each other. Turning on one will turn off the other. New CTRL+R (View / Reset Colors to Server / File) Feature. - Color Offset and Gain settings used by the server are captured by the client and saved in the file header. - If you manually change color gain and/or offset they can be restored to the file or servers settings by pressing CTRL+R, or using the menu item under View. Known issue: Still no display of the underlying value when moving the mouse over the spectra. http://radiosky.com/spec/Spectrograph\_Update\_2\_8\_13.exe

\_\_\_\_\_\_\_\_\_\_\_\_\_\_\_\_\_\_\_\_\_\_\_\_\_\_\_\_\_\_\_\_\_\_\_\_\_\_\_\_\_\_\_\_\_\_\_\_\_\_\_\_\_\_\_\_\_\_\_\_

-- Jim Sky http://radiosky.com